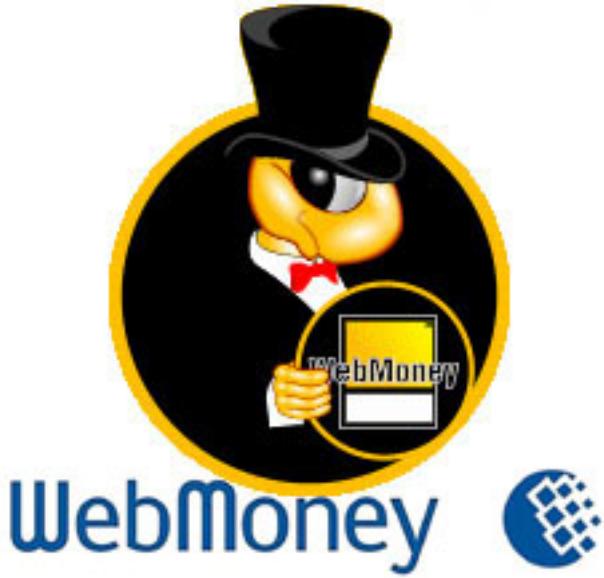

Пополнять баланс единой транспортной карты для проезда на автобусах ГУП МО «МОСТРАНСАВТО» теперь могут и владельцы электронных кошельков, сообщил генеральный директор предприятия Александр Зайцев.

Зачислить денежные средства на ЕТК «Стрелка» можно, воспользовавшись международной системой расчетов WebMoney Transfer. Платёж производится через встроенную витрину в WebMoney Keeper, в том числе через мобильные приложения, а также на cайте telepay.wmtransfer.com в разделе «Транспорт». Для пополнения карты «Стрелка» требуется указать её номер и сумму к зачислению. Дополнительные комиссии за пополнение через WebMoney c пассажира не взимаются.

Напомним, что введение карты «Стрелка» - это беспрецедентный шаг. Фактически, проезд в автобусах ГУП МО «МОСТРАНСАВТО» стал дешевле. При использовании «Стрелки» в течение 30 календарных дней на маршрутах по регулируемым тарифам городского сообщения используется гибкая система скидок: первые 10 поездок – по 28 рублей, следующие 10 поездок – по 26 рублей и так далее вплоть до 18 рублей за поездку. Ежемесячно совершая 60 поездок по ЕТК можно экономить более 1000 рублей.

Приобрести карту «Стрелка» можно в кассах ГУП МО «МОСТРАНСАВТО», у водителей и кондукторов автобусов «МОСТРАНСАВТО», в салонах «Евросеть», а также в некоторых кассах на пригородных железнодорожных станциях.

На сегодняшний день ЕТК «Стрелка» принимают для оплаты проезда на всех автобусах ГУП МО «МОСТРАНСАВТО».